2. 色味の調整するいい方法はありますか?

色味の調整をする方法として、ホワイトバランスを調整する方法がございます。

uEye Cockpit の"プロパティ"から"画像"タブを選択してください。

画像タブ中央、カラーゲインの中のホワイトバランスがデフォルトでは"マニュアル"になっておりますが、その箇 所を"自動(グレーワールド)"に変更します。

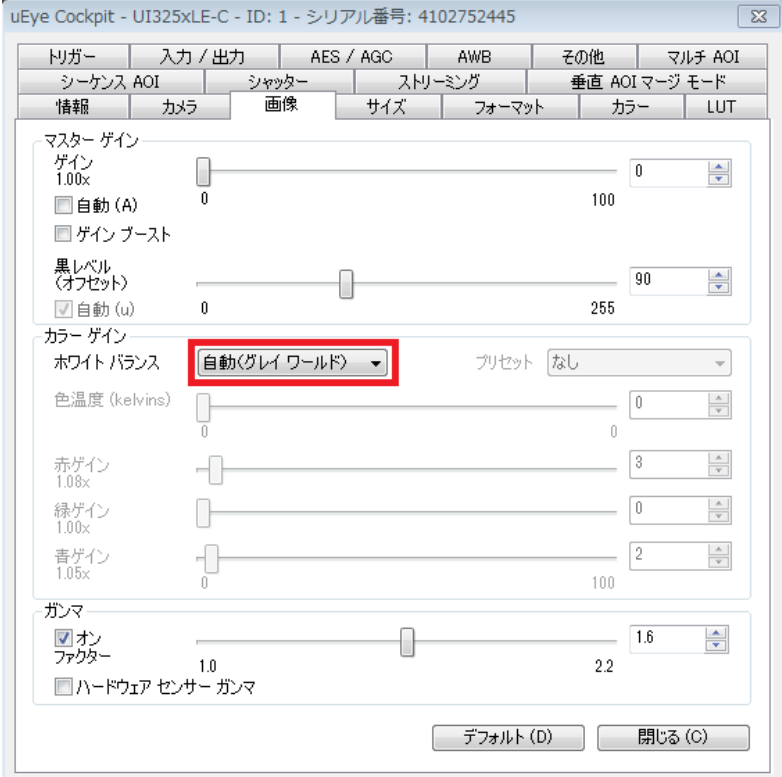

その状態で、灰色の物(画用紙やファイル等の色が均一なもの)を画面が灰色一色になるように写してくだ さい。

赤/緑/青の各ゲインが自動で設定されますので、その状態でホワイトバランスを"マニュアル"に戻してお使い ください。更に色味の微調整を行いたい場合は、赤/緑/青の各ゲインを手動で調整します。

[お問い合わせはこちらから](http://www.prolinx.co.jp/inquiry/index.php?product=119)